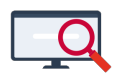

[Artikelen](https://support.zermelo.nl/kb) > [Instructievideo's](https://support.zermelo.nl/kb/instructievideos) > [Roostermaker](https://support.zermelo.nl/kb/roostermaker) > [Video: Ouderavond - Ouders voorkeuren](https://support.zermelo.nl/kb/articles/video-ouderavond-ouders-voorkeuren-laten-opgeven) [laten opgeven](https://support.zermelo.nl/kb/articles/video-ouderavond-ouders-voorkeuren-laten-opgeven)

Video: Ouderavond - Ouders voorkeuren laten opgeven

Zermelo - 2024-10-24 - [Roostermaker](https://support.zermelo.nl/kb/roostermaker)

In deze korte video leggen we uit hoe u ouders voorkeuren laat opgeven voor de ouderavond. U ziet hoe u dit instelt in het portal en hoe de ouders de voorkeuren voor hun beschikbaarheid opgeven via de WebApp.

Een instructie leest u op onze handleiding bij [Voorkeursinstellingen van ouders](https://support.zermelo.nl/guides/topic/60).